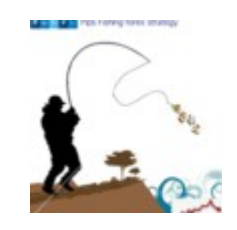

# **Istruzioni PF Half Size Entry**

### **Dividere in due l'entrata a mercato per ottimizzare il rapporto rischio / rendimento (e stare + tranquilli)**

Disponibile solo su [www.pipsfishing.com](http://www.pipsfishing.com/)

Ver. 1.1 Gennaio 2018

*Grazie, prima di tutto, di avermi dato fiducia acquistando il metodo.*

Questo nuovo semplice metodo di money management ha la finalita' di consentire a chi lo utilizza di dividere in due una entrata a mercato "classica" ovvero: livello di entrata - stop loss - take profit.

Quali vantaggi porta questo metodo ?

- Entrare a mercato al miglior prezzo

- Ridurre lo stress da "posizione in negativo"

- Ottenere un profitto maggiore del previsto nel caso che venga aperto l'ordine pendente n. 2

Quali svantaggi ha rispetto ad un trade "classico" con un unica entrata ?

- Bisogna cancellare l'ordine pending che non e' stato aperto a mano, perche' la MT4 non ha la funzione nativa di gestire gli ordini OCO (One Cancel Other) > L'attivazione di uno cancella l'altro. Per monitorare quando cio' avviene, naturalmente non bisogna stare incollati al PC, ma attivare un indicatore di Alert Apertura/Chiusura ordine (anche via email) presente sullo store di www.mql5.com oppure, se abbiamo acquistato un qualsiasi template del metodo PF, troveremo l'apposito indicatore gratis allegato come "plus" agli altri necessari al template principale.

### **Il funzionamento della strategia**

La strategia riguarda solo la gestione del money management, quindi l'analisi del grafico e la decisione di aprire un trade e andare Long o Short deve essere gia' stata fatta.

Per funzionare adeguatamente la strategia di divisione dell'entrata in due parti uguali prevede che il rapporto rischio/rendimento sia almeno 1 a 1,5 - 2 (si rischia 100 per cercare di guadagnare almeno  $150 - 200$ .

Questo e' un rapporto R/R "di base" che tutti i traders dovrebbero applicare, per cui non si richiede niente di eccessivo.

Il secondo parametro al quale porre attenzione e' l'ampiezza dello stop loss e - di conseguenza - del take profit:

Per lasciare uno spazio minimo ottimale ai due ordini pendenti ce caratterizzano la strategia e' necessario che lo stop loss sia almeno a 10 pips COME MINIMO rispetto al livello di entrata. Perche' ?

Perche' altrimenti al minimo movimento del prezzo verra' aperto uno o l'altro ordine pendente (nel caso che non siate pronti a cancellare l'ordine rimasto sospeso potrebbero attivarsi entrambi gli ordini OCO esponendovi ad un rischio complessivo maggiore del programmato).

E' bene, quindi, lasciare un po' di spazio fra il livello di entrata principale ed i livelli di entrata degli ordini pendenti, dando il tempo al prezzo di oscillare un po' liberamente per poi colpire il livello dell'ordine pending quando realmente vuole andare in quella direzione.

- **Importante**: Come fare per essere sicuri di lasciare, come indicato sopra, lo spazio adatto alla strategia ?

Semplice: Si opera su un timeframe congruo, ovvero con H4 oppure il timeframe Daily. Il timeframe orario (H1) puo' essere utilizzato se il grafico evidenzia candele con minimi o massimi abbastanza regolari, senza ombre sopra o sotto eccessivamente disomogenee.

Chi e' abbonato all'area riservata di PF.com sa cosa voglio dire, ma spero che sia intuitivo per tutti.

- Devo cambiare la mia percentuale di rischio abituale con questo metodo ?

No, la percentuale di rischio la scegli tu, sappi comunque che quella percentuale va divisa in due (infatti si fanno due entrate ognuna che vale la meta' del rischio) quindi la percentuale dovra' essere almeno l' 1 % per poterla dividere in due ed applicare la giusta size.

Io consiglio il 2 / 3 % di rischio sul capitale complessivo che porta ad un guadagno del 4 - 6 % a secondo i casi.

E' meglio fare meno trades in un mese ma puntare sulla qualita' delle operazioni aperte, cercando di essere abbastanza selettivi da fare solo quelle che ci sembrano ideali (tanto qualcuna in perdita ci finisce ugualmente).

. . . spazio per gli appunti . . .

### Vediamo in pratica, su un grafico, come applicare la strategia

Esempio trade direzione Buy (Long)

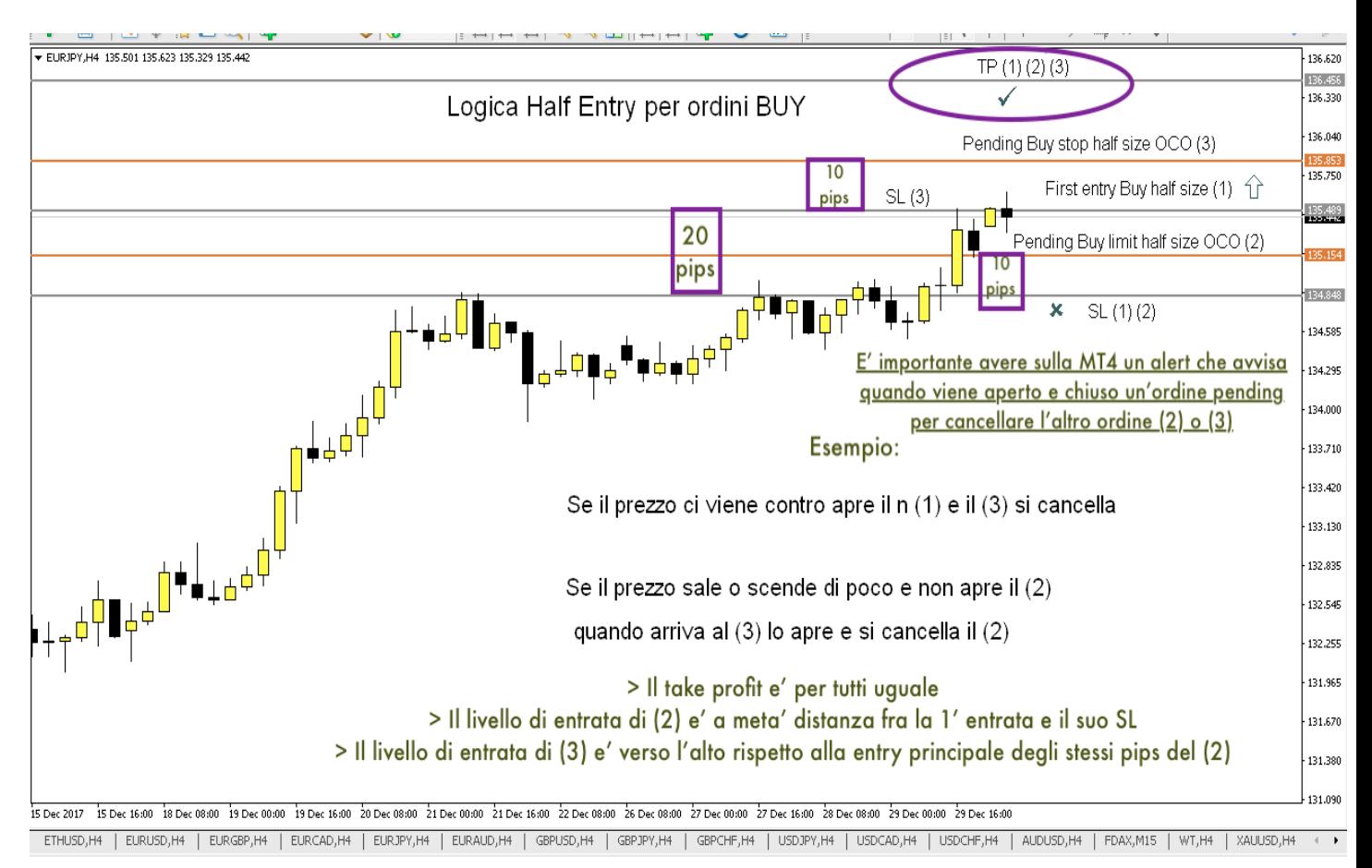

### **Sequenza da seguire per un trade Long (Buy)**

a) Si apre l'ordine principale (1) mettendo ad esempio lo stop loss a 20 pips e il take profit a 35.

b) Si piazza il primo ordine pending (2) di tipo Buy Limit SOTTO il livello di entrata principale ad una distanza pari alla meta' dei pips fra il livello di entrata e lo stop loss principale. Nell'esempio di cui sopra lo stop loss principale e' a 20 pips dall'entrata, quindi lo stop loss dell'ordine pending sara' di 10 pips sotto al proprio livello di entrata. Lo stop loss andra' allo stesso livello dello stop loss primario - il take profit sara' lo stesso di quello principale.

c) Si piazza il secondo ordine pending (3) di tipo Buy Stop SOPRA il livello di entrata principale ad una distanza pari a quella utilizzata per il primo pending, ma nella direzione opposta (in alto rispetto al liv. di entrata principale - nell'esempio si mette sopra di 10 pips dall'entrata principale. Lo stop loss andra' alla stessa quota del livello di entrata primario - il take profit sara' lo stesso di quello principale.

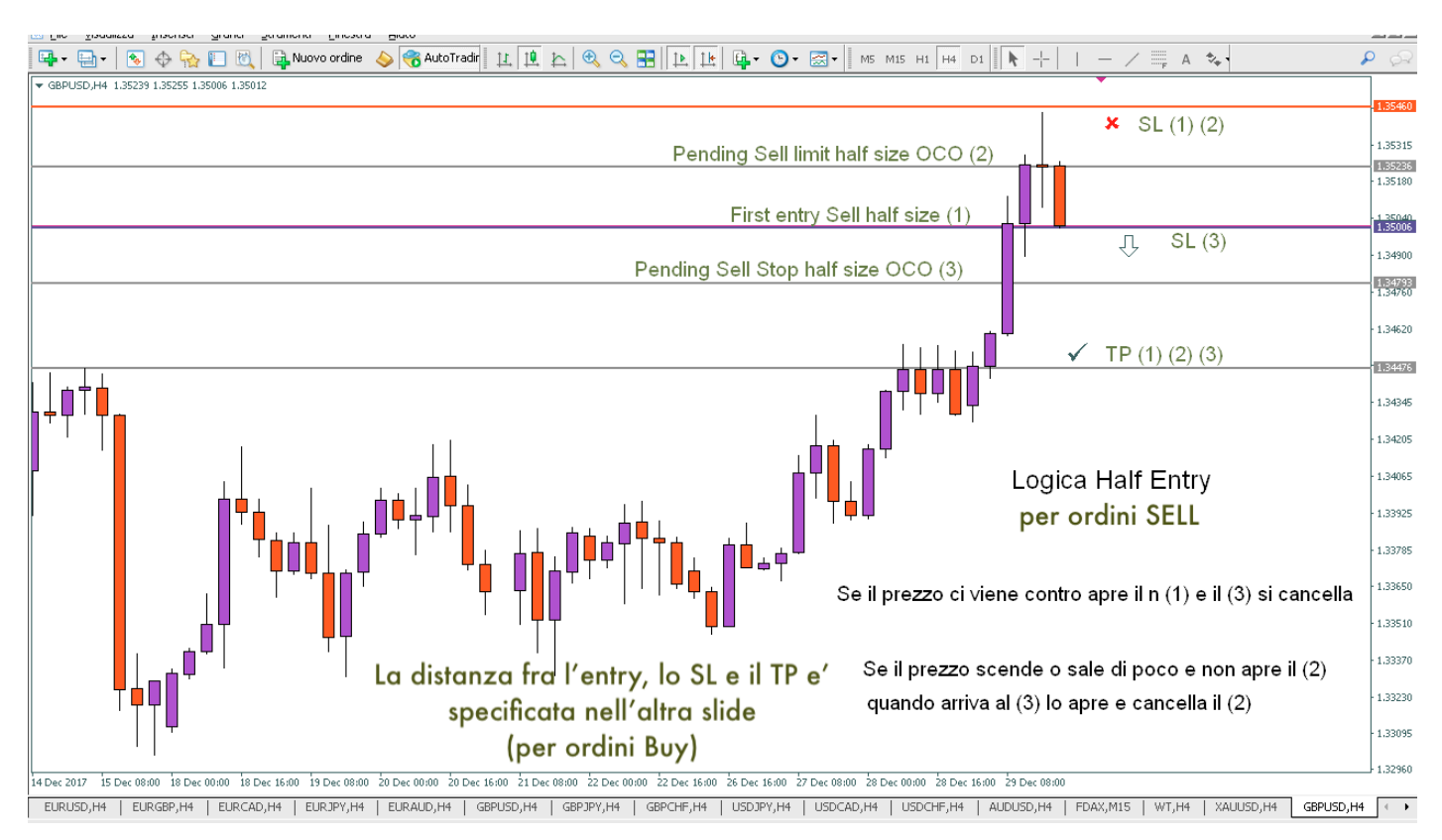

# Esempio trade direzione Sell (Short)

# **Sequenza da seguire per un trade Short (Sell)**

a) Si apre l'ordine principale (1) mettendo ad esempio lo stop loss a 20 pips e il take profit a 35.

b) Si piazza il primo ordine pending (2) di tipo Sell Limit SOPRA il livello di entrata principale ad una distanza pari alla meta' dei pips fra il livello di entrata e lo stop loss principale. Nell'esempio di cui sopra lo stop loss principale e' a 20 pips dall'entrata, quindi lo stop loss dell'ordine pending sara' di 10 pips sopra al proprio livello di entrata. Lo stop loss andra' allo stesso livello dello stop loss primario - il take profit sara' lo stesso di quello principale.

c) Si piazza il secondo ordine pending (3) di tipo Sell Stop SOTTO il livello di entrata principale ad una distanza pari a quella utilizzata per il primo pending, ma nella direzione opposta (in basso rispetto al liv. di entrata principale - nell'esempio si mette sotto di 10 pips dall'entrata principale. Lo stop loss andra' alla stessa quota del livello di entrata primario - il take profit sara' lo stesso di quello principale.

### **Ora che c'e' un ordine aperto a mercato e i due pending in attesa ... che faccio ??**

Adesso dobbiamo solo attendere che il prezzo si muova abbastanza da far scattare uno dei due ordini pending, vediamo i due casi possibili e le conseguenze sul trade:

Facciamo l'esempio di un operazione impostata in Long (per una in Short gli effetti saranno gli stessi, ma nel senso contrario).

> Vogliamo che il prezzo salga, siamo Long.

- Il prezzo dopo aver oscillato un poco, sale con decisione e apre l'ordine pending Buy Stop (3) > Si riceve l'avviso di apertura ordine, andiamo sulla piattaforma e cancelliamo il pending Buy Limit (2) non attivo.

- Il prezzo scende invece di salire come previsto, e apre l'ordine pending Buy Limit (2) sotto l'entrata principale.

> Si riceve l'avviso di apertura ordine, andiamo sulla piattaforma e cancelliamo il pending Buy Stop (3) non attivo.

- Si attende l'esito del trade, ovvero che le due operazioni aperte si chiudano.

### **Gli ordini "O.C.O"**

Con questo metodo si rischia di piu' rispetto alla sola operazione "tradizionale" ? > assolutamente no, in quanto la percentuale di rischio e' divisa semplicemente in due, e anche se inizialmente all'inizio ci sono due operazioni pending oltre a quella gia' a mercato, solo una verra' aperta perche' l'altra sara' cancellata, in base alla regola:

"**ordini OCO**" > l'ordine aperto cancella l'altro <

Purtroppo la piattaforma piu' diffusa al mondo, la Metatrader 4, non supporta in modo nativo la creazione e la gestione degli ordini OCO, anche se si trovano strumenti aggiuntivi a pagamento che colmano questa mancanza.

### \* \* \* **I m p o r t a n t e** \* \* \*

### **I PIPS COMPLESSIVI RISCHIATI SONO UNA VOLTA E MEZZO QUELLI DELL'ENTRATA PRINCIPALE**

**Per cui se l'entrata principale "costa" 30 pips di stop loss dovremo calcolare 30 x 1,5 = 45 pips di rischio totale (Ordine principale + uno dei due ordini OCO pendenti.) La size da mettere a mercato (uguale per tutti gli ordini) andra' calcolata per un rischio di 45 pips, che saranno poi ripartiti fra i 30 pips dello stop loss dell'ordine principale e i 15 pips degli stop loss degli ordini pendenti O.C.O. (di cui poi uno verra' cancellato)**

**Esaminiamo ora la "rendita" possibile del metodo PF Half Size Entry:**

Facciamo il calcolo con i dati (in pips guadagnati o persi) dell'esempio **Sell**:

### **- Si apre l'ordine nella direzione del trade (Sell stop):**

> 1' caso: Viene raggiunto il TP che fa chiudere entrambi gli ordini in guadagni, quindi:

Guadagno trade principale 35 pips + guadagno pending 25 pips = 70 pips

 $> 2'$  caso: L'ordine pending aperto termina in perdita (-10 pips) mentre quello principale termina in guadagno (+35 pips) Risultato:  $+ 25$  pips

> 3' caso: Sia l'ordine principale sia il pending Buy stop aperto terminano in Stop Loss: La perdita e' quella precalcolata, perche' avevamo calcolato la size degli ordini in modo che il totale perdita fosse quello desiderato.

### **- Si apre l'ordine nella fascia di prezzo negativa fra "Entry" e "Stop Loss" (Sell limit):**

> 1' caso: Viene raggiunto il TP che fa chiudere entrambi gli ordini in guadagno, quindi:

Guadagno trade principale  $35 \text{ pins} + \text{guadagno pending } 45 \text{ pins} = 80 \text{ pins}$ 

> 2' caso: L'ordine pending aperto termina in perdita (-10 pips) mentre quello principale termina in

guadagno (+35 pips) Risultato:  $+25$  pips

> 3' caso: Sia l'ordine principale sia il pending Buy limit aperto terminano in Stop Loss: La perdita e' quella precalcolata, perche' avevamo calcolato la size degli ordini in modo che il totale perdita fosse quello desiderato.

### **Che strumento usare per calcolare la giusta size degli ordini:**

Sulla rete e sui siti specializzati nel trading ci sono moltissimi strumenti per calcolare il money management e quindi anche la size da mettere a mercato in un trade, molti gratuiti, molti a pagamento.

Io, dopo averne provati tanti, ho scelto la semplicita' (e il prezzo = gratis) di "Infoindicator". Si trova sul market di Mql5.com, basta scrivere il nome nella casella di ricerca che viene mostrato e si puo' in due secondi scaricarlo direttamente sulla nostra piattaforma.

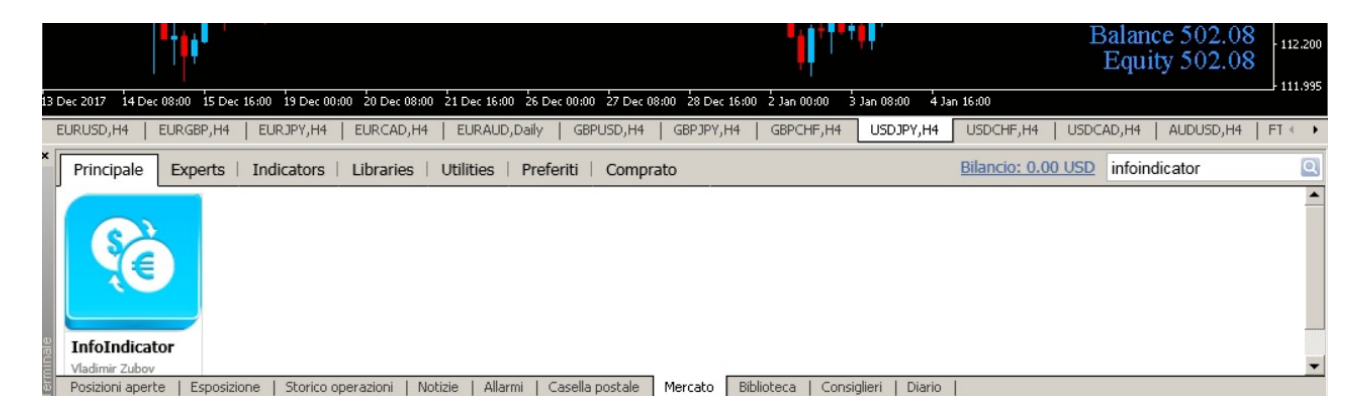

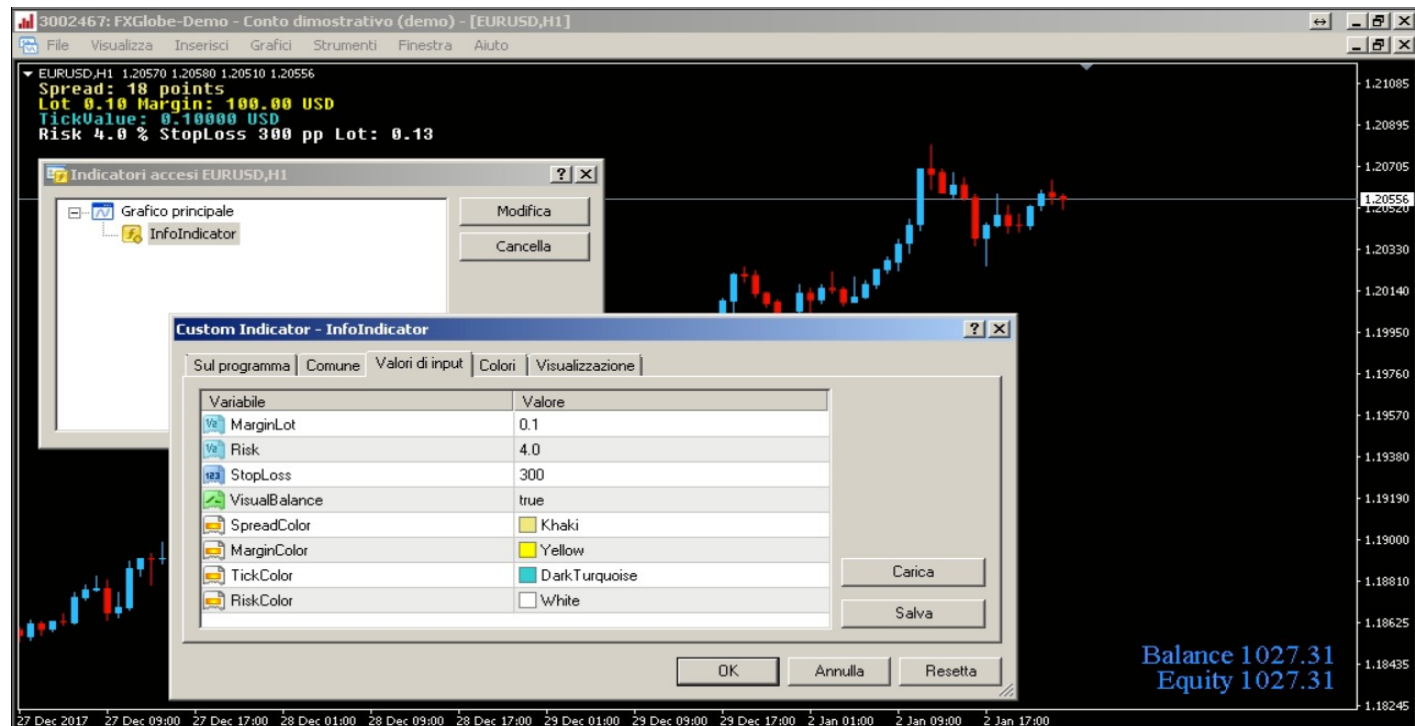

Descrizione delle prime quattro caselle di inserimento dati (nelle successive si possono scegliere i colori):

- MarginLot: Visualizza il margine necessario alla quantita' di lotti indicati

esempio:1.0= Lotto intero - 0.1= Margine per un minilotto - 0.01= Margine per un microlotto.

- Risk: Percentuale di rischio sul Balance utilizzata per il calcolo della size.

- StopLoss: Punti di distanza tra l'entry level e lo stop loss (es. 30 pips > scrivere 300)

- VisualBalance: true/false - Decidi se visualizzare, in basso a destra, il saldo conto e sotto il balance (equity)

#### **Come usare Infoindicator con il nostro metodo:**

Facciamo un esempio, abbiamo visto che su questo grafico possiamo aprire un trade in Sell perche' il prezzo ha fatto un segnale di inizio onda short verso la parte opposta delle medie (come gia' successo negli swing precedenti).

Mettiamo con lo strumento "Linea orizzontale" i tre livelli: entrata, stop loss e take profit. Adesso con lo strumento "Croce" misuriamo la distanza in pips fra entrata /stop loss, fra entrata e take profit e appuntiamolo sul grafico o su un foglio.

Ci renderemo subito conto del rapporto rischio/rendimento e se i pips di stop loss sono almeno il minimo (10 pips = 100 punti) che ci richiede il metodo per funzionare adeguatamente. Aprire l'indicatore "Infoindicator"

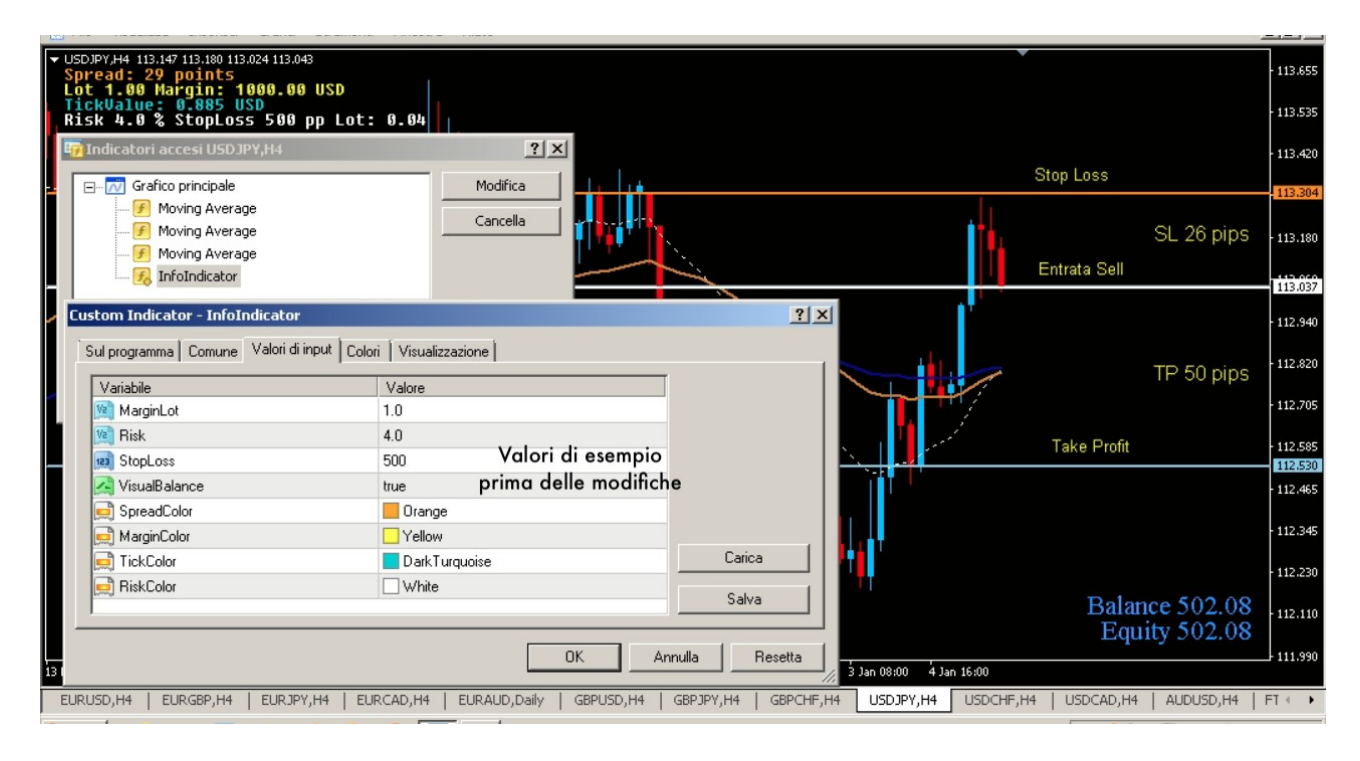

#### **Parte importante – leggere con attenzione:**

Saltare il primo campo (MarginLot) perche' va' immesso dopo.

Risk: Immettere la percentuale di rischio massima per quel trade rispetto al capitale disponibile sul conto.

Stop Loss in punti: Seguendo la regola scritta precedentemente dobbiamo calcolare: Stop loss principale x 1,5 ovvero 26 x 1,5 = **39 che sono i pips totali di rischio** 

Immettiamo i pips x 10 ovvero 390 (punti)

### Inseriamo quindi i valori nella tabella dell'Infoindicator:

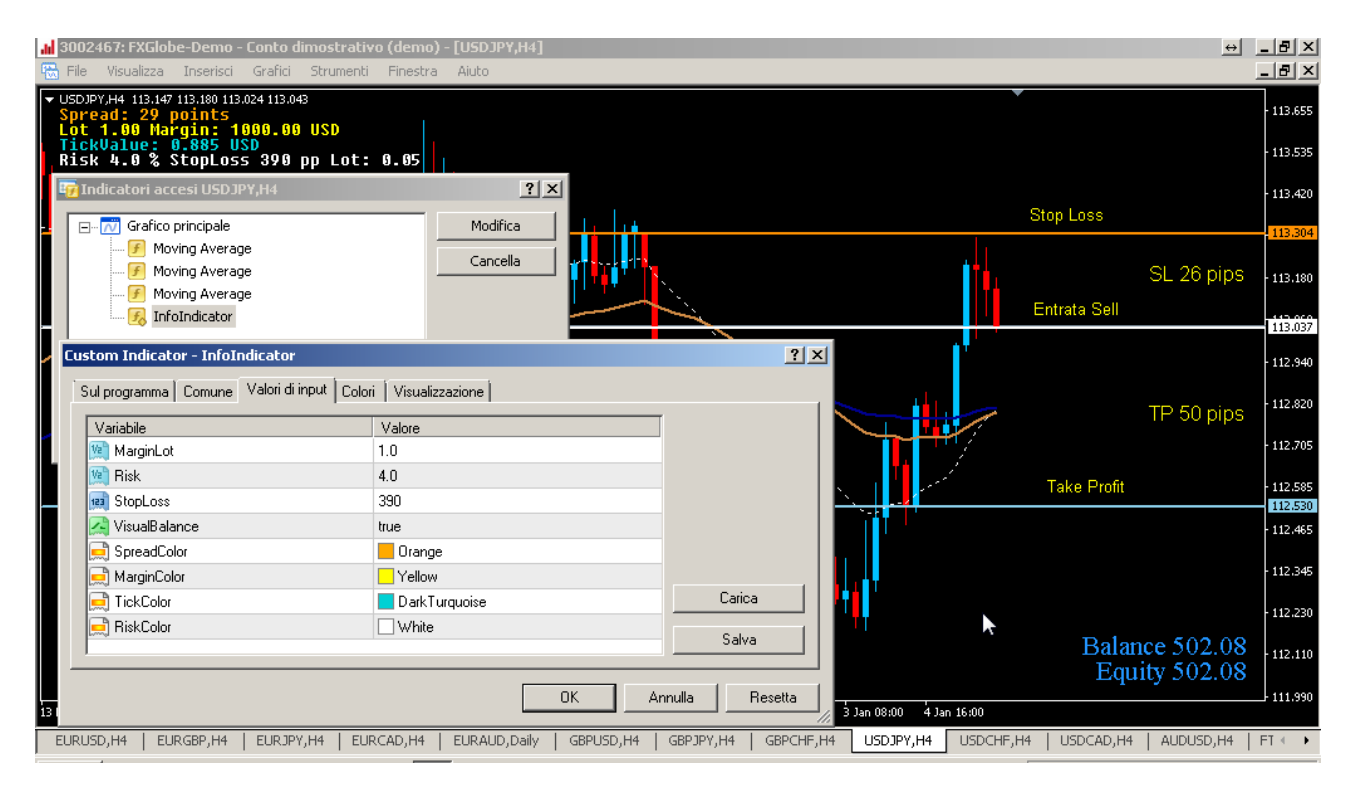

Adesso chiudiamo le due finestre e leggiamo in alto a sinistra i dati:

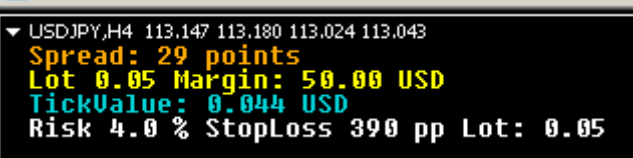

> Quanto e' lo spread attuale su questo strumento ? 29 punti = 3 pips in pratica

> Quanto margine serve per aprire 5 microlotti ? (0.05) 50 USD in questo caso (conto demo in \$) altrimenti e' espresso in € sui nostri conti reali in euro – Questo dato e' da inserire a mano dopo che l'indicatore ha calcolato la giusta size.

> TickValue: Quanto "costa" il piu' piccolo spostamento del prezzo ? In questo caso 44 centesimi di dollaro

> Per il rischio che hai immesso (4% corrispondenti a 20,00 \$/€) con uno SL di 390 punti (39 pips) tu devi esporti a mercato con 5 microlotti (0.05) per il capitale che hai disponibile sul conto. n.b. Il balance dell'esempio e' di 500 \$/€ e' uguale – Se ce ne erano 5.000 il valore "Lot" era di 0,5 (5 minilotti) e cosi' via.

### TUTTO CHIARO ???

Ora riapriamo il settaggio dell'Infoindicator per fargli calcolare il margine che ci serve, abbiamo i dati che ci servono: Inseriamo il valore dei lotti indicato dalla formula (nel nostro caso 0.05) nella prima riga dei parametri dell'indicatore, e chiuse le finestre apparira' in alto a sinistra il margine, nella valuta del conto – che ci prendera' momentaneamente il broker quando apriremo il trade. Nell'esempio per piazzare 5 minilotti su USD/JPY devo accantonare 50 \$ disponibili sul conto.

Vi consiglio di fare un po' di pratica con un conto demo, ma vi assicuro che una volta presa la mano (e con gli strumenti di calcolo suggeriti) ci perderete solo un minuto di piu' a piazzare l'ordine, ma dopo, sia che il prezzo vada quasi subito nella giusta direzione sia che il prezzo vi vada un po' contro, sarete meno "preoccupati" di come finira' il trade, potendo contare su un piu' ampio margine di movimento del grafico prima che tutte e due le entrate terminino effettivamente in perdita.

Questo pdf e' gratuito per gli utenti abbonati all'area riservata di Pips Fishing.

L'autore non e' responsabile di eventuali perdite dirette o indirette dovute all'applicazione di questo metodo.

Buon Trading !

Alex Marconi